## **A GUIDE TO THE EXPLORE PAGE: STATE OF OUR CITIES**

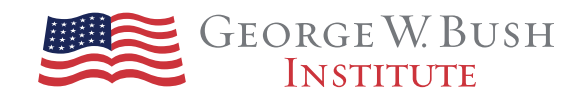

A quality K-12 education system plays an important role in a city's economic success, but it can be challenging for local policymakers to access the data they need to make informed decisions about education issues. *State of Our Cities* aggregates this data in a single platform where users can view data and compare profiles of the public education system in each of the 114 cities featured in the tool.

Dig more deeply into the full data set and explore data metrics and demographic factors through the Explore page and its comparison feature.

## **Data for Understanding**

The Explore page in *State of Our Cities* affords users the ability to compare city data across multiple topics and across demographics. Analyze the data in the Explore page to begin to answer questions such as:

- How do teacher salaries relate to student assessment scores?
- How do high school graduation rates in my city compare with others in my state?
- What is the relationship between spending per student and student subgroup achievement in my state?
- I want to understand what's working to improve student outcomes. Which cities have similar demographics to our own that I can research further?

The dynamic interface of *State of Our Cities* enables a user to create a customized report that explores the full data set within the tool.

Users may select up to two topics for the comparison table, as well as a demographic factor. In this example, the user chooses to compare 2012 levels of spending per student to performance on reading assessments for the 2013-2014 school year to see the relationship of these two metrics to child poverty.

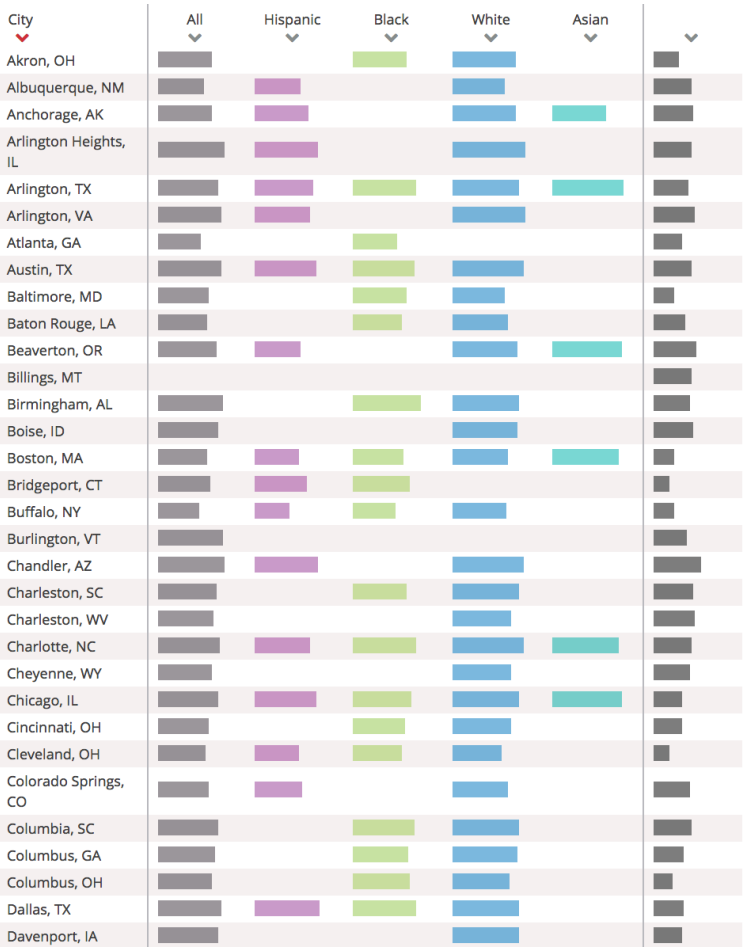

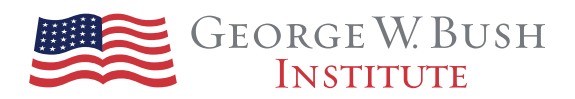

Select table view

NUMBERS | BAR CHARTS

White

Black

**Contract** 

ш

m.

Download full dataset

소

Child

Poverty

 $2014 -$ 

t 1

 $\blacksquare$ 

 $\overline{\phantom{a}}$ 

u.

Asian

m

## Users can download and view full data sets, or they can select cities of interest using the dynamic table to filter and compare across cities.

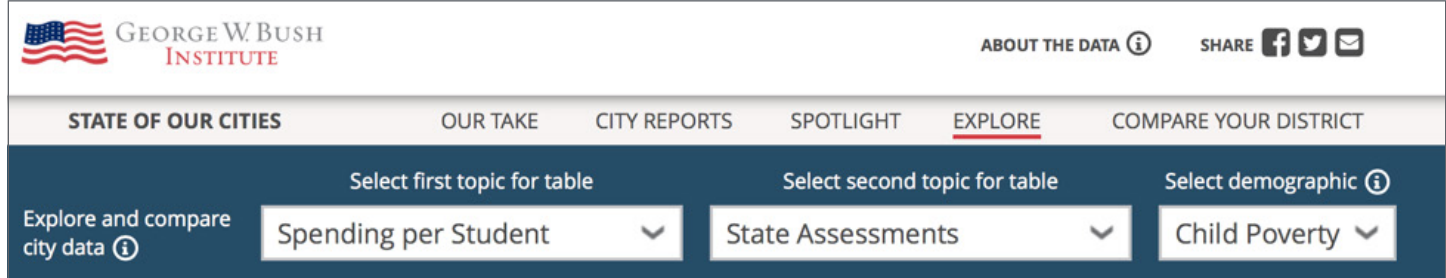

**Spending per Student** 

 $2012 -$ 

t t

 $\blacksquare$ 

٠

a a s

Find city in table

**State Assessments** 

2014  $\sim$  Reading  $\sim$ 

 $\overset{\text{All}}{\checkmark}$ 

**Contract** 

 $\sim$ 

 $\sim$ 

Click on cities of interest

FILTER

City

Akron, OH

Albuquerque, NM

Anchorage, AK

The interface provides a numerical data table or bar charts, depending on user preference.

The Explore tool defaults to show all cities in *State of Our Cities*, but users can filter their view to select only cities of interest.

The user can further customize the data display by using sorting arrows at the top of each column of data.

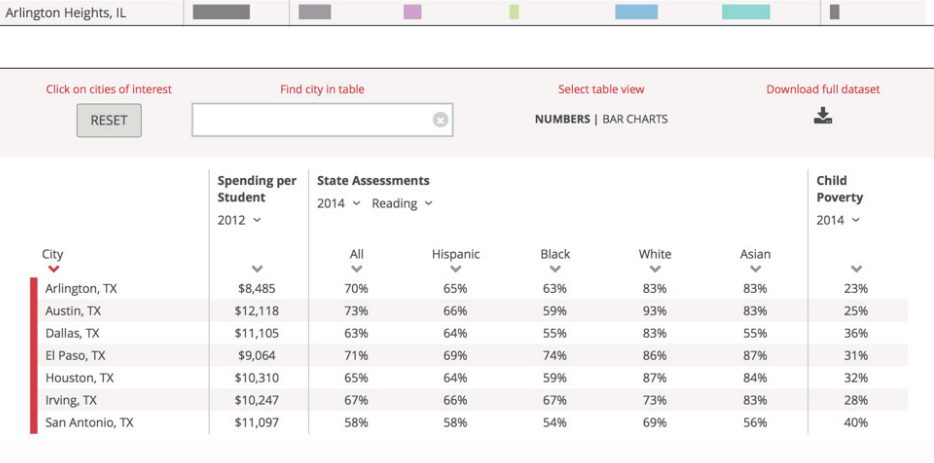

 $\circ|$ 

Hispanic

**Contract** 

 $\blacksquare$ 

 $\sim$ 

 $\blacksquare$ 

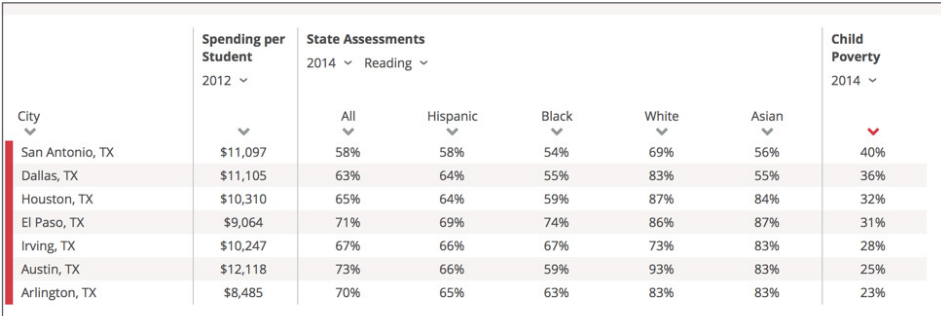

Table in number view, sorted by child poverty rate.